# Unsere Klasse

# Situation / Aufgabe

Die Schülerinnen und Schüler haben sich mit Zahlen rund um ihre Klasse auseinandergesetzt. Sie haben bereits versucht, die Zahlen bildlich darzustellen und haben sich überlegt, welche Art von Darstellung für welche Zahlen sinnvoll ist.

# Umsetzung

- Schülerinnen und Schüler erstellen mit Hilfe der Google Webseite (Image Chart Editor) zwei Grafiken.
- Sie erstellen eine Kreisgrafik, in der sie das Verhältnis "Mädchen/Knaben" darstellen.
- Sie erstellen ein Säulendiagramm mit dem sie die Verteilung der Geburtstage in der Klasse darstellen.
- Die Lehrperson zeigt das Erstellen der Grafiken in Kleingruppen oder im Plenum vor. Alternativ könnte auch eine Kurzanleitung erstellt werden.
- Die Schülerinnen und Schüler erstellen die Grafiken.
- Mittels Snipping Tool oder PrintScreen werden die Bilder vom Bildschirm ausgeschnitten und in eine Textdokument abgelegt.
- Das Dokument lege ich in meinem Ordner auf dem Computer sinnvoll ab.
- Die Seite wird ausgedruckt und kann abgelegt oder ins Heft eingeklebt werden.

Links:

<http://imagecharteditor.appspot.com/>

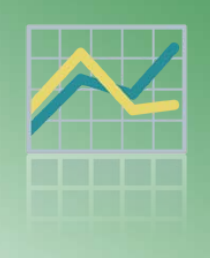

## ÜBERSICHT

**ICT Standards Kanton TG** M07 ¦ M09 ¦ M21\*

**ICT Voraussetzungen**

Programme starten

PrintScreen anwenden

Grundlagen Textverarbeitung

### **Software**

Textverarbeitungsprogramm

Snipping Tool oder ähnliche Programme

### **Zeitbedarf**

1 Lektion

### **Bemerkungen**

Die Seite Image Chart Editor ist Englisch. Durch das Vorzeigen oder das Arbeiten mit einer einfachen Anleitung sind die Schülerinnen und Schüler in der Lage die Grafiken zu erstellen.

Das Fotografieren von Bildschirminhalten ist eine wichtige Technik, die bei dieser Aufgabe geübt wird.

Das systematische Ablegen/Speichern von Dokumenten kann auch thematisiert werden

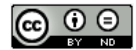